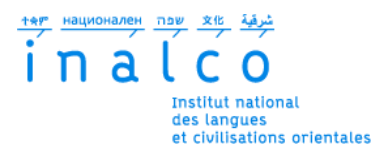

## **COMMENT TROUVER NOS FORMATIONS FINANÇABLES PAR CPF SUR LE SITE ?**

**Formations en : Arabe Chinois Japonais Russe**

SITE [www.moncompteformation.gouv.fr](http://www.moncompteformation.gouv.fr/)

## **1) Connectez-vous au site et cliquez sur RECHERCHE**

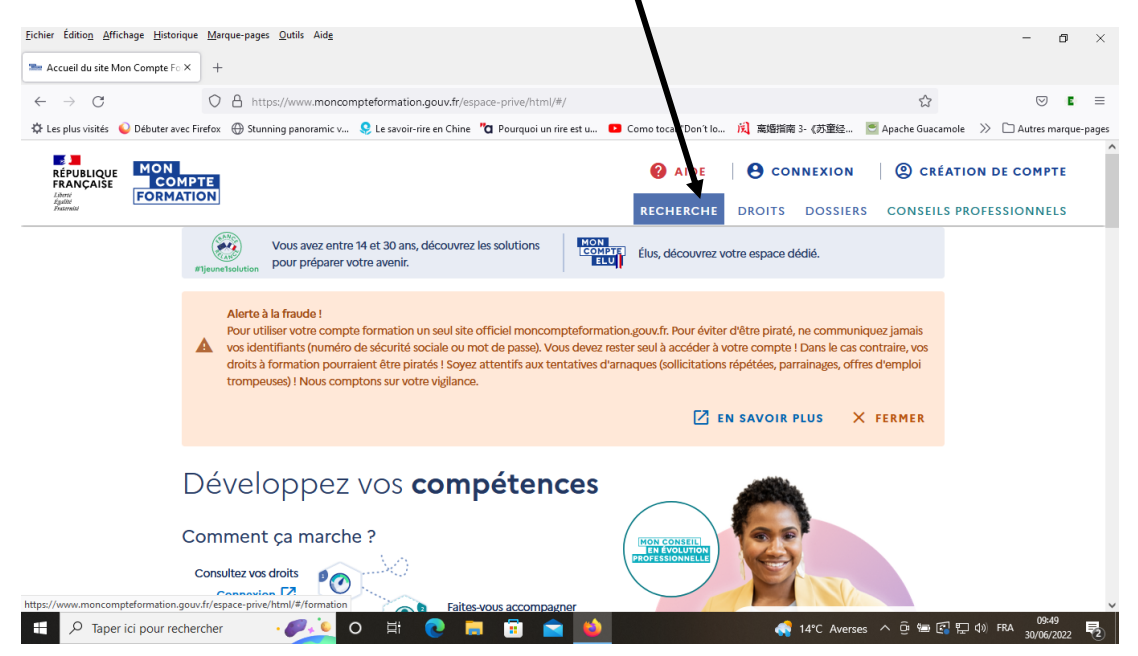

## **2) Saisissez le nom de la langue que vous souhaitez étudier+ ville de Paris**

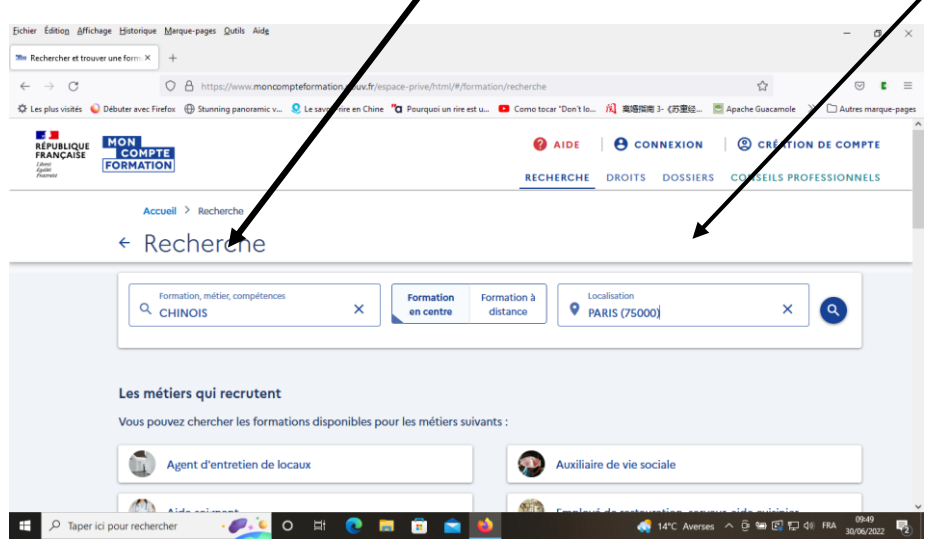

#### **3) Vous voyez une liste importante de résultats ; devez donc utiliser la fonction FILTRE**

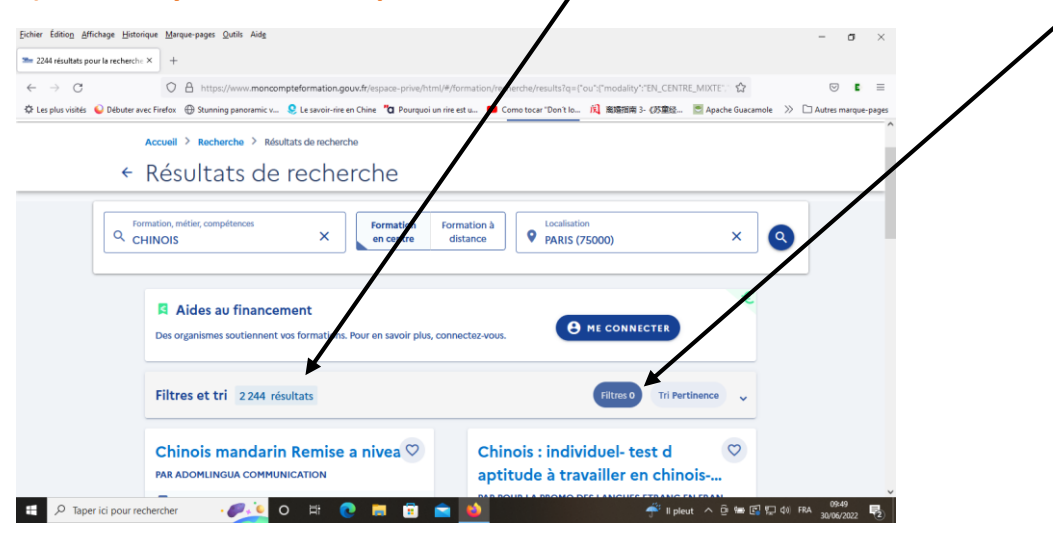

# **4) Glissez le curseur pour aller à organisme de formations et saisissez le nom complet INSTITUT NATIONAL DES LANGUES ET CIVILISATIONS ORIENTALES**

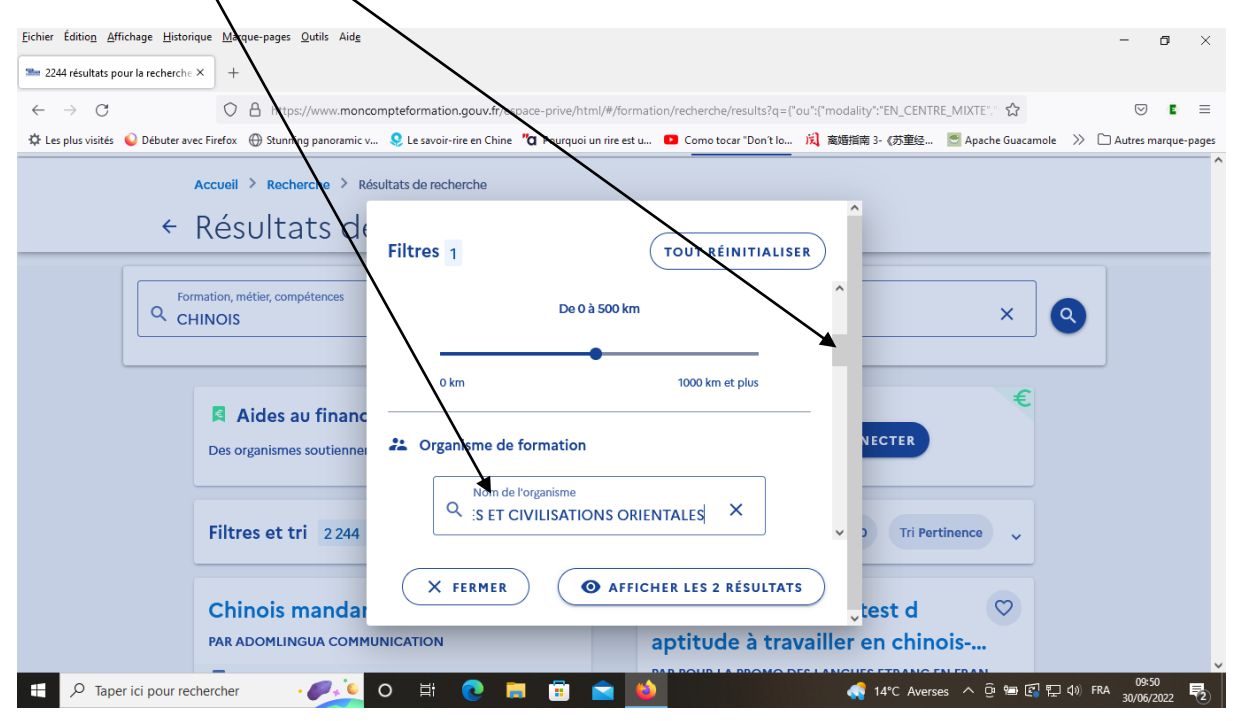

#### **5) Vous allez alors voir 2 résultats s'afficher**

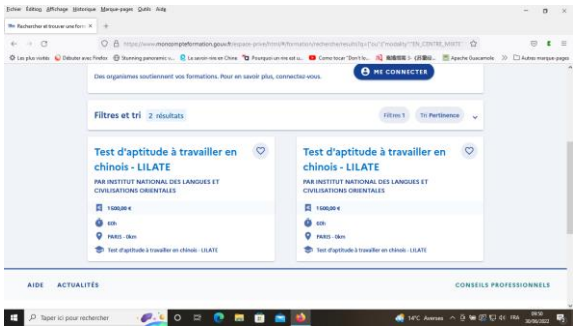

# **6) Les 2 résultats correspondent aux deux formules cours du soir ou cours du samedi. Le cours du soir correspond à ce calendrier**

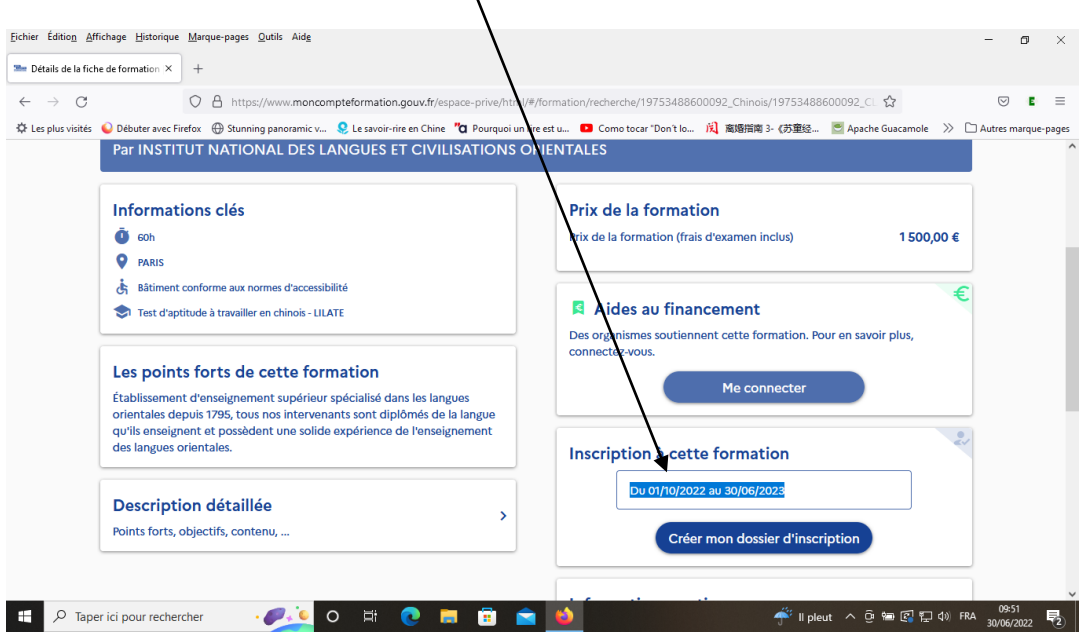

# **Le cours du samedi correspond à ce calendrier : Choisir le semestre 1** *( le semestre 2 pour les inscriptions de février)*

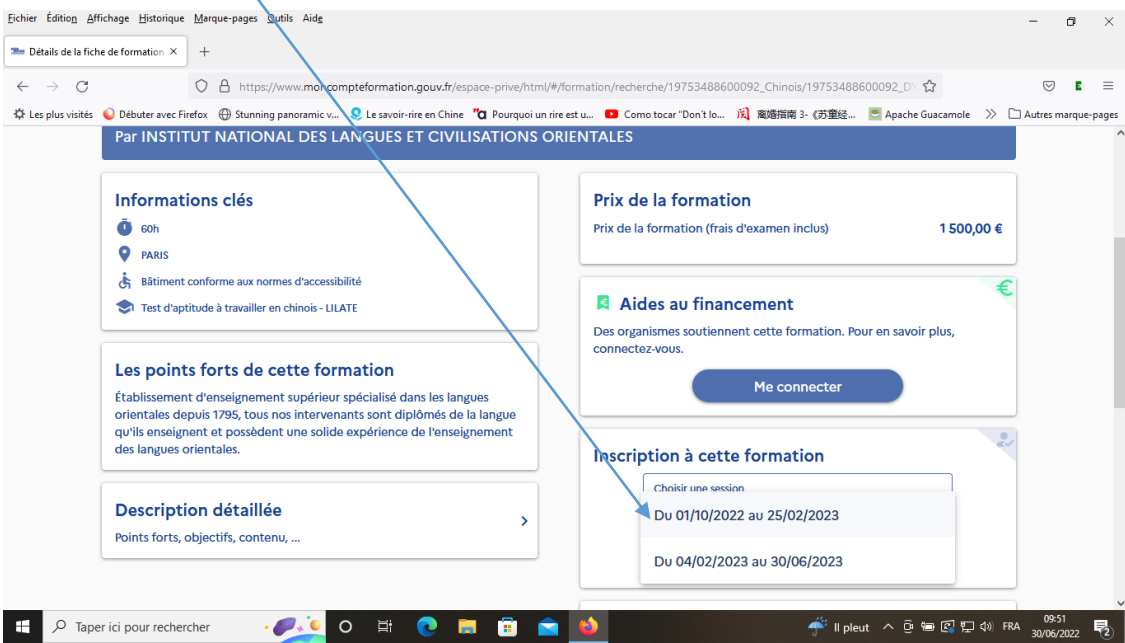